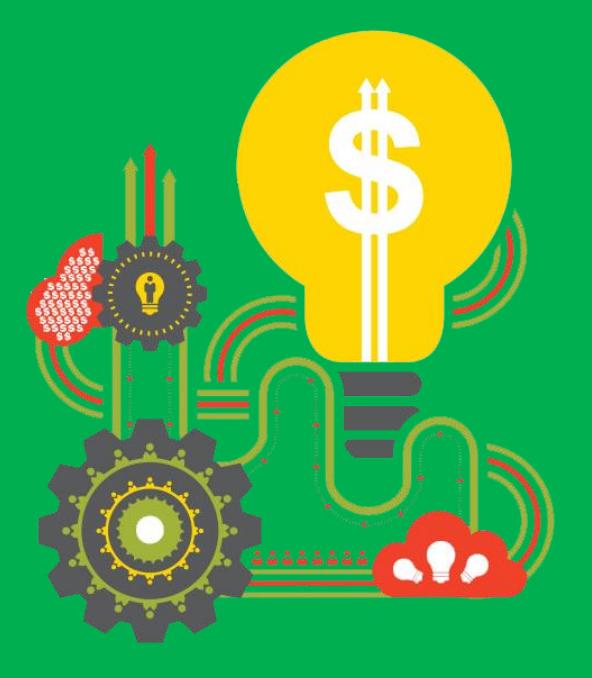

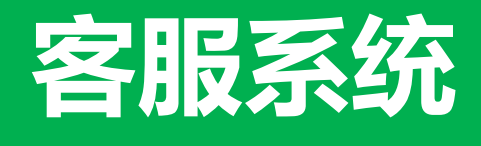

实时消费

## 实时消费本次升级内容

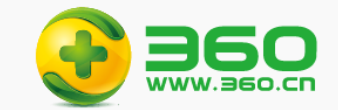

导出数据

 $\times$ 

确定

 $\checkmark$ 

 $\blacktriangledown$  $\checkmark$  $\overline{\checkmark}$ 

自定义列

- ① 增加整点时段选项:可从当前时段的累计消费,切换到当天已过去的任意一个整点时段累计消费
- ② 增加自定义列:可自由选择数据列表中的展示表头及表头顺序
- ③ 列表数据默认按照消费进行降序排列
- ④ 调整页面列表的行间距、列间距及字体大小,让一屏可以展示更多内容

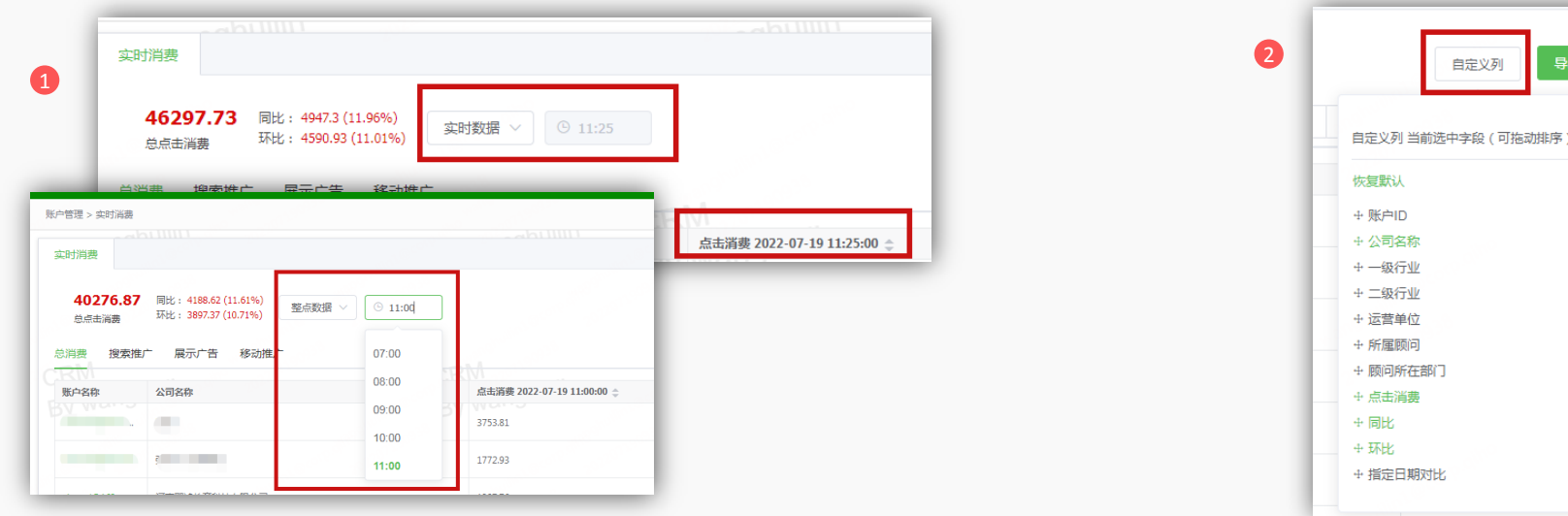

## 实时消费-使用说明

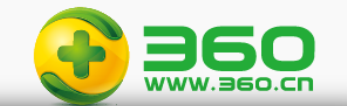

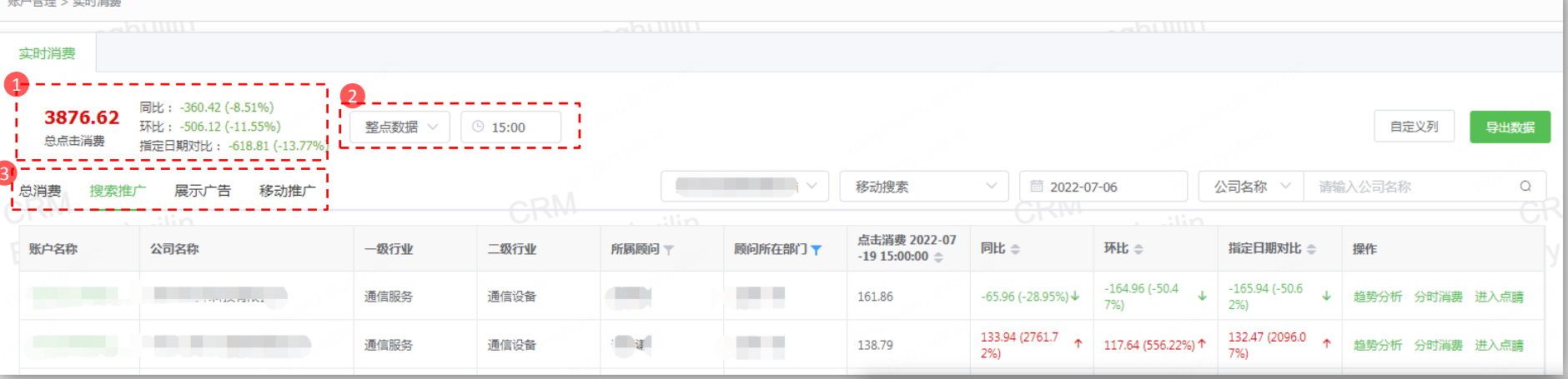

- ① 【大盘汇总数据】:汇总本人可见全部账户的总点击总消费、同比、环比和 指定日期对比的数值及百分比
- ② 【数据时间】:默认展示实时数据(每5分钟更新一次),可筛选当日历史已 过去时间的整点数据,如现在是18:23,默认展示18:20的累计数据,可筛选 当天1~18点,每个整点的累计消费数据
- ③ 【产品线切换TAB页】:分产品线展示各个账户的点击消费,在此处切换TAB 页,【总消费】为各产品线的消费之和

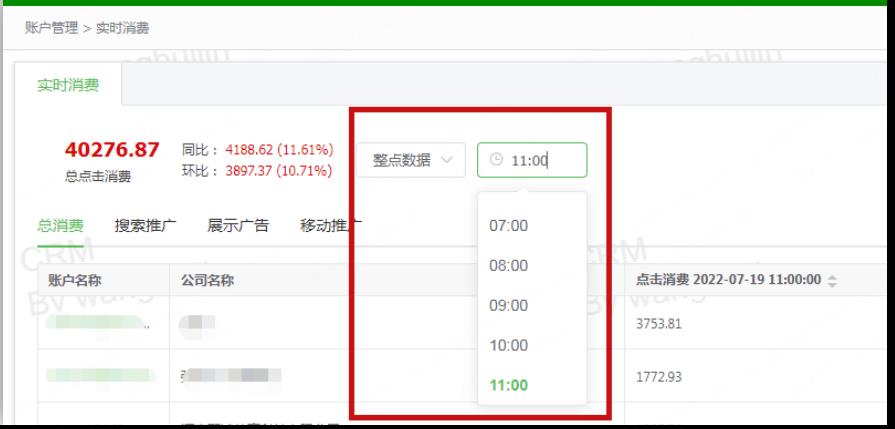

## 实时消费-使用说明

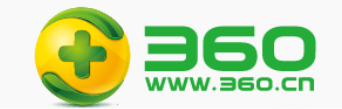

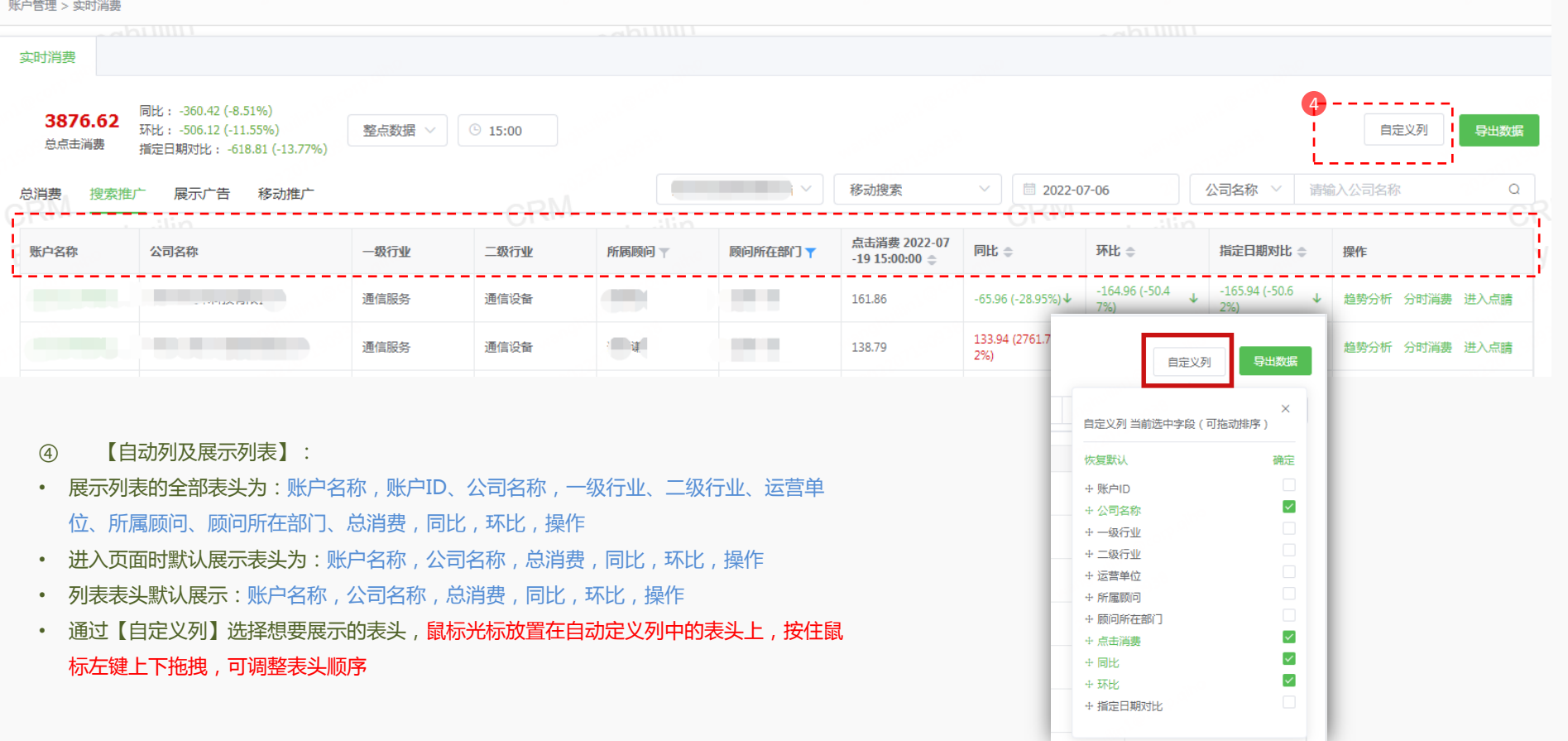

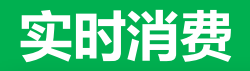

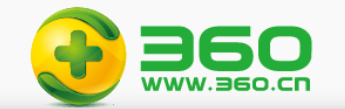

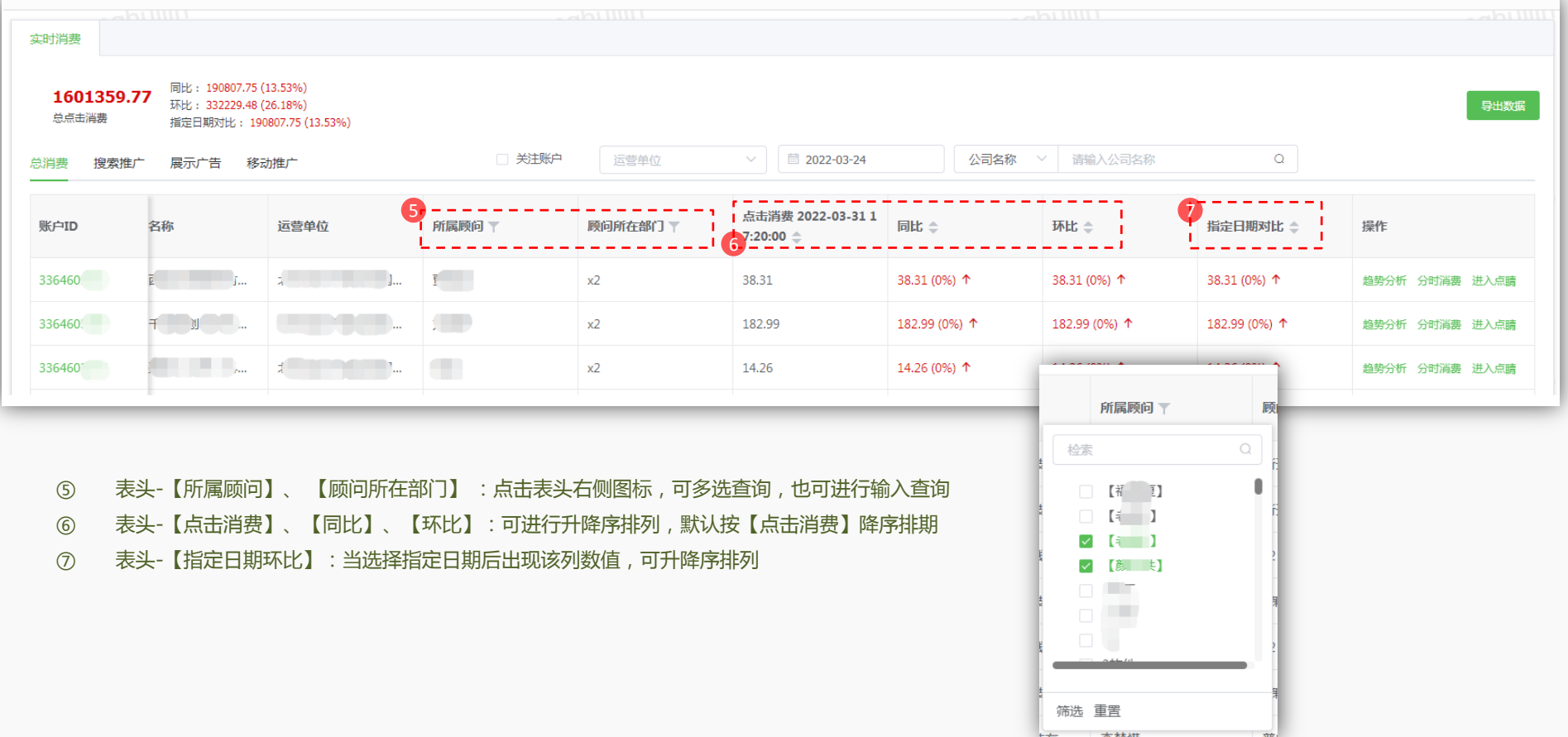

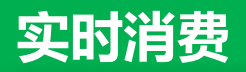

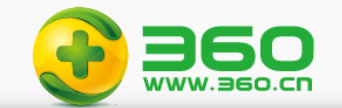

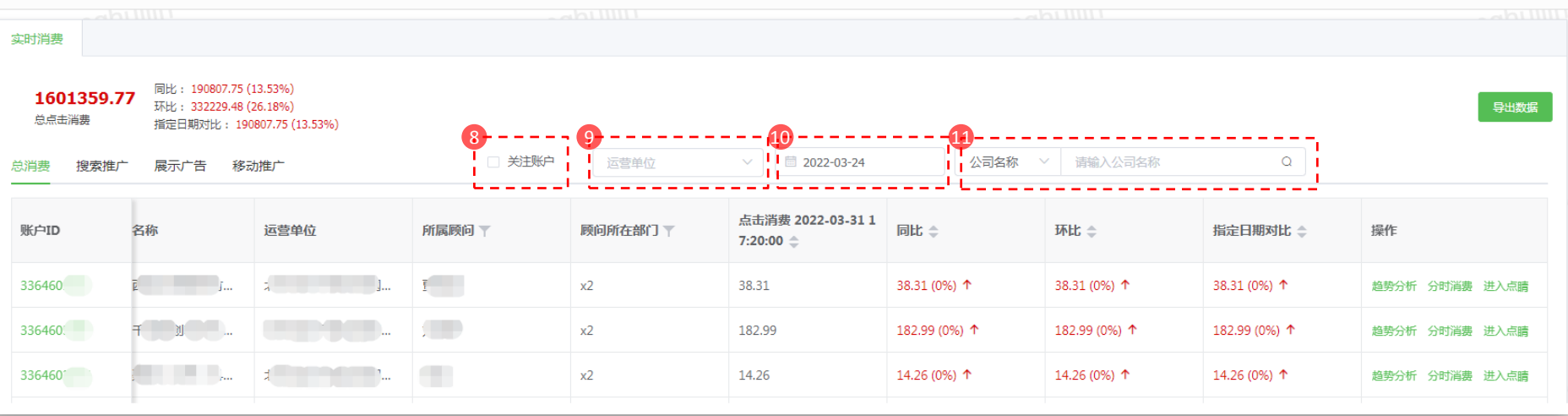

- 筛选条件-【关注账户】:仅推广顾问可见,勾选后按本人设置的关注账户进行筛选查看
- 筛选条件-【运营单位】:可按代理商筛选,总部人员可见
- 筛选条件-【指定日期环比】:可选择今日之前的31天中任意一天进行同时段的消费对比,对比数据再大盘汇总和账户明细列表均有展示
- 筛选条件-【公司名称、账户名称、账户id】:公司名称和账户名称支持单个模糊查询,账户ID支持多个查询,最多可查50个

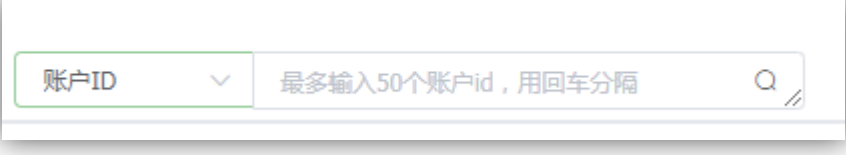

实时消费-使用说明

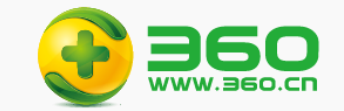

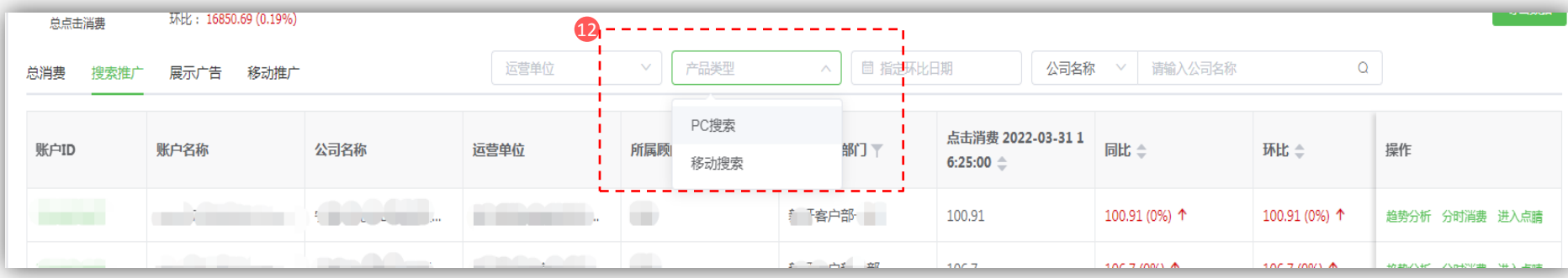

12 【搜索推广TAB页】: 额外多一个【产品类型】的筛选,还分为"PC搜索"和"移动搜索",【搜索推广=PC搜素+移动搜索】, 默认 ( 不选择 ) 为搜索 推广整体数据

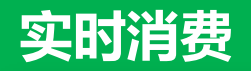

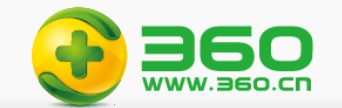

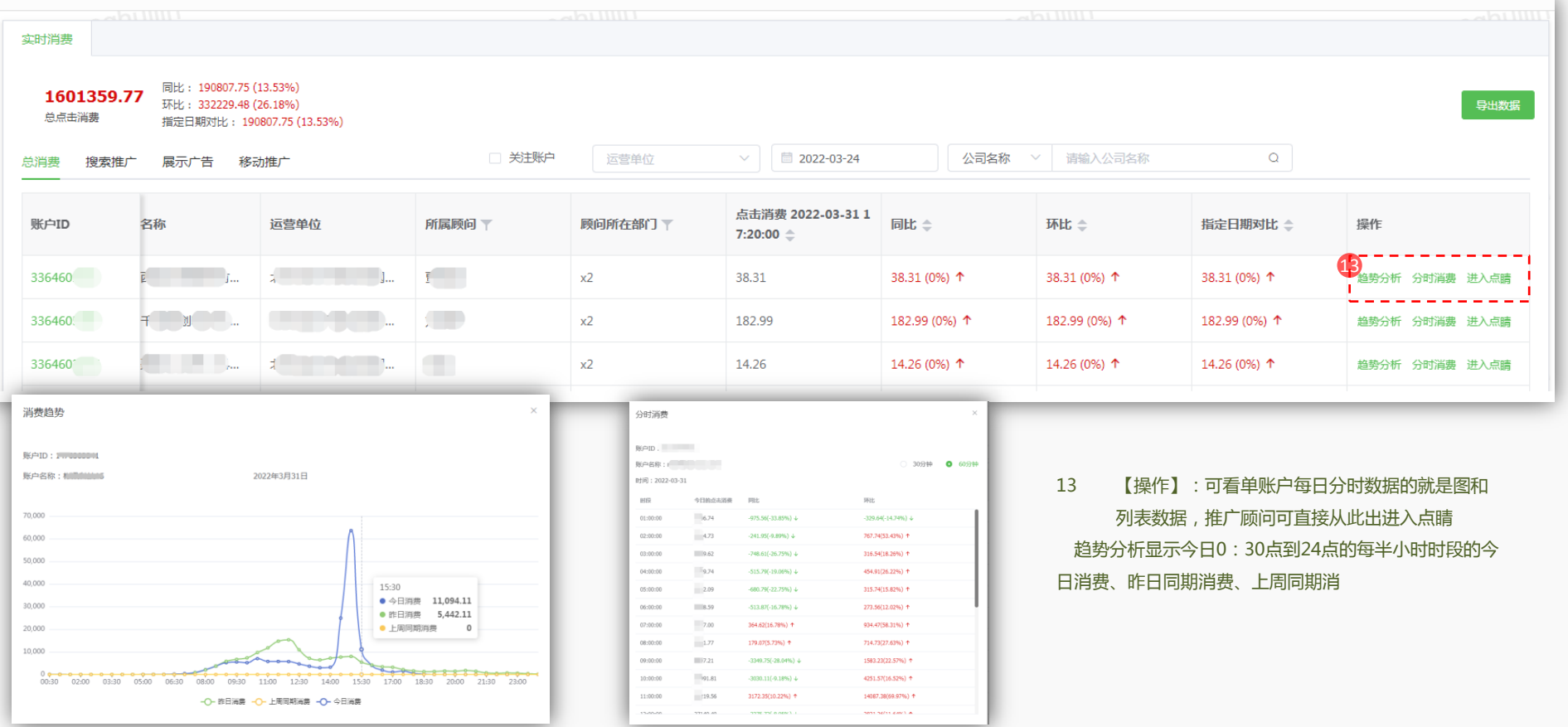